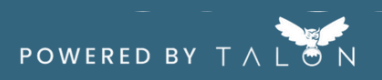

# **Activate Your Account**

Activating your account and connecting our health plan provides access to the shopping tool, ability to view claims, and earn rewards. Follow the steps below to get started.

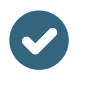

**Step 1. Check your email account for an email from My Medical Navigator to activate your account.**

**Step 2. Click the "Activate your account" button in the email.**

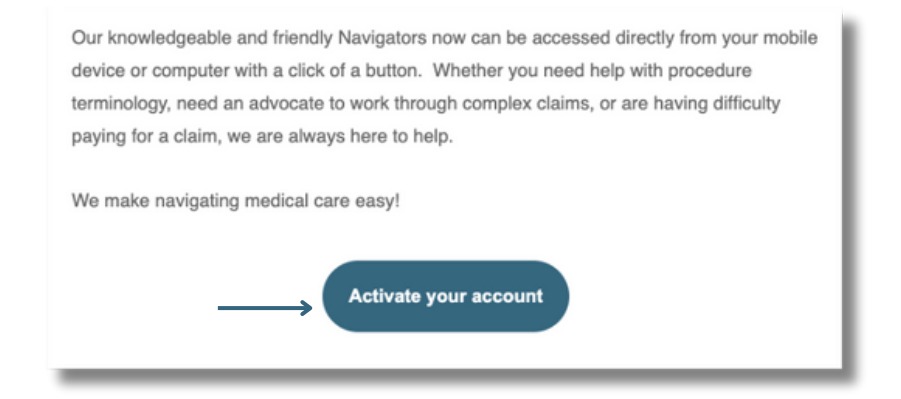

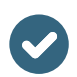

**Step 3. Set your new account password and click "Register". You now have an account and can use these login credentials to sign-in on your computer or mobile app.**

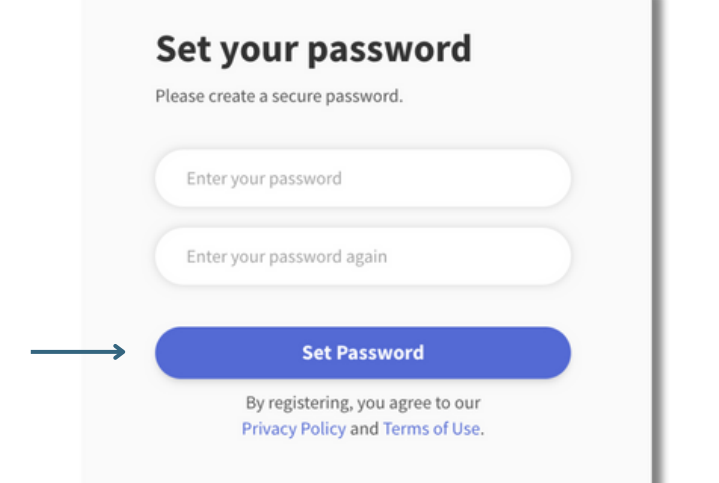

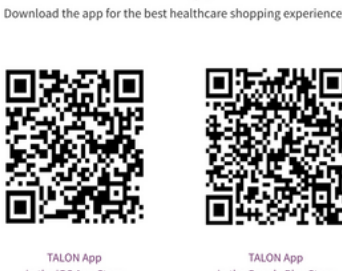

Thanks for activating your account.

TALON App

App Store

in the iOS Apr

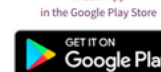

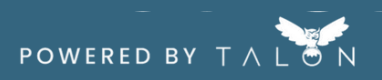

## **Connect Your Health Plan**

Now that you've created your account, let's get your health plan connected! It's important to connect your plan to fully access price transparency benefits.

### **Step 1. Confirm your BlueCross BlueShield insurance account credentials**

Before connecting your health plan, we recommend confirming that you have a BCBS account and that your login credentials for that account are accurate. These credentials will be needed to connect your health plan within your MyMedicalShopper account.

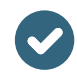

**Step 2. In MMN MyMedicalShopper, click the 'Health Plans' tab on the top menu or 'Connect Now' on the My Health Plans widget.**

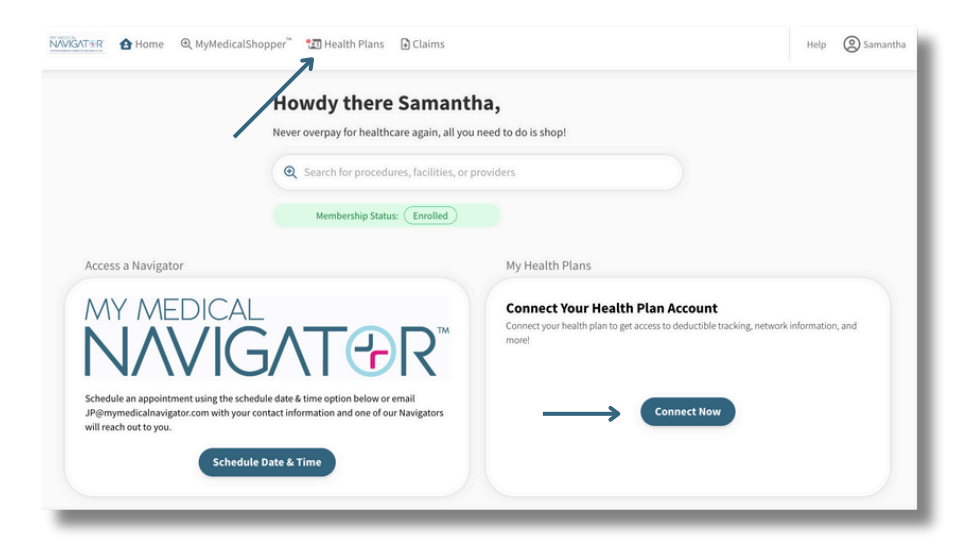

**Step 3. Under 'Select your insurance carrier' begin to type the name of your health plan. Select your carrier from the dropdown menu.**

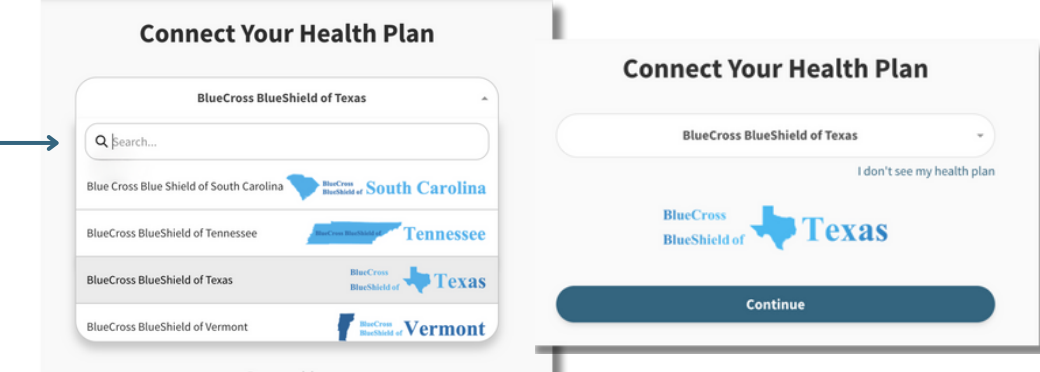

**Step 4. Enter the login credentials you use to access your BCBS health plan's online portal. Agree to the terms and click 'Save Connection'.**

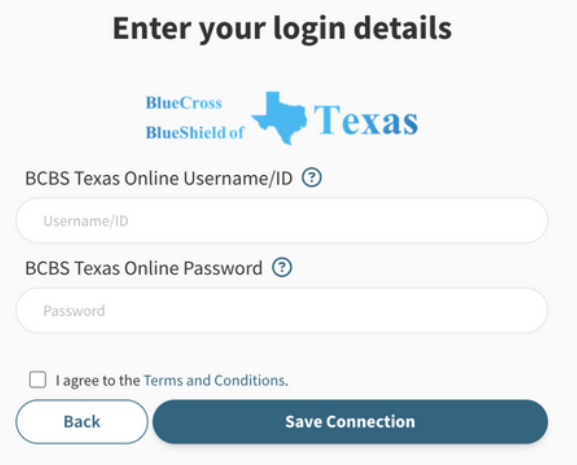

**Step 5. For security purposes, your insurance carrier may require you to confirm you identity. You'll be asked to select a delivery method for the authorization code. Follow the prompts to confirm identification.**

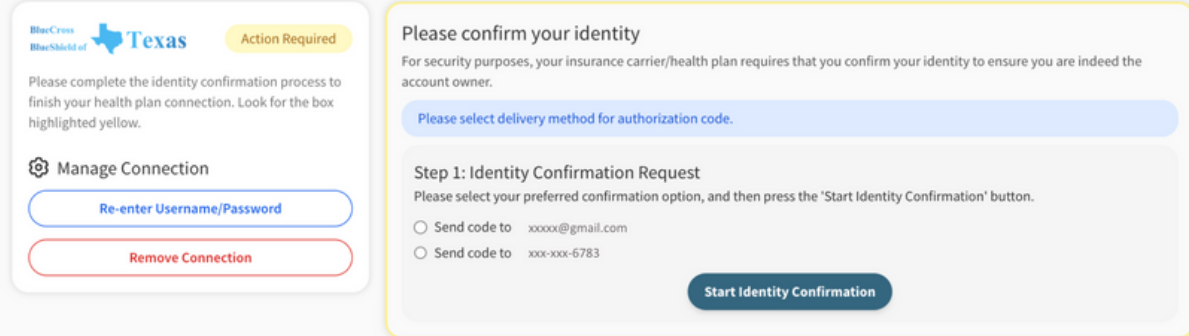

**Step 6. Your plan is now connected! From here, we will use our magic to gather information and populate your 'My Health Plans' page.**

### **⊘Connected** All good! No action is needed. Have new connection information to enter? CRE-ENTER USERNAME/PASSWORD **REMOVE CONNECTION...**

#### **Health Plan Connections**